# VISUAL BASIC

- ❑ **История развития**
- ❑ **Переменные**
- ❑ **Операторы**

### **ИСТОРИЯ СОЗДАНИЯ И РАЗВИТИЯ VB**

**Beginner's All-purpose Symbolic Instructional Code**

**Многоцелевой символьный командный код для начинающих.**

- ❑ Язык программирования **Basic** был создан в **1964** году двумя профессорами из Dartmouth College – **Джоном Кенеми** и **Томасом Куртцом** для обучения студентов навыкам программирования.
- Язык получился настолько простым и понятным, что через некоторое время его начали применять и в других учебных заведениях.

#### **ИСТОРИЯ СОЗДАНИЯ И РАЗВИТИЯ VB**

**Beginner's All-purpose Symbolic Instructional Code**

**Многоцелевой символьный командный код для начинающих.**

❑ В **1975** году **Билл Гейтс и Пол Аллен**, основатели **Microsoft**, создали новую версию Basic для первых компьютеров "Альтаир" (MITS Altairs), способную работать в 4КБ оперативной памяти. Со временем именно эта версия и превратилась в один из самых популярных языков программирования в мире..

### **ИСТОРИЯ СОЗДАНИЯ И РАЗВИТИЯ VB**

**Beginner's All-purpose Symbolic Instructional Code**

**Многоцелевой символьный командный код для начинающих.**

❑ При разработке новой версии языка сохранялась **совместимость** с прежними версиями и программа, написанная для практически первого Basic, вполне (с незначительными изменениями) могла бы работать и в последующих версиях этого языка.

#### **ВИЗУАЛЬНАЯ СИСТЕМА ПРОГРАММИРОВАНИЯ VISUAL BASIC**

- ❑ В начале 90-х появляется операционная система **Microsoft Windows** с новым **графическим интерфейсом** пользователя. И в **1991** году появилась первая версия нового инструментального средства **Microsoft Visual Basic**.
- ❑ Система программирования, созданная разработчиками Visual Basic, позволяла "отстраниться" от сложнейшей внутренней структуры Windows и создавать программы из "**кубиков**", как в детском конструкторе.
- ❑ Меню, окна, списки, кнопки, поля ввода текста и другие элементы интерфейса Windows добавлялись в программу с помощью простейших операций **drag&drop**. Свою первую программу VB-

Введение Оdпрусым IMP/ICT DT CO3<mark>Д</mark>QBOAL BASIC AC VCDC3 ПCCROJTDRO IMPINYT TIOCJTC HAYAJIA <sub>5</sub><br>Лектор Паршина Галина Ивановна программисты создавали уже через несколько минут после начала Лектор Паршина Галина Ивановна<br>ИЗУЧЕНИЯ ЭТОГО ЯЗЫКА

#### **MICROSOFT ВЫБИРАЕТ BASIC**

- ❑ в **1994** году выходит **Visual Basic for Applications**. Именно в это время, после включения VBA в состав Microsoft Office, Basic начинает превращаться в один из основных стандартов программирования для **Windows**.
- ❑ **Microsoft** оставила за собой **QuickBasic** среду разработки программ на **Basic**, отказавшись, от дальнейшей работы над языком программирования **Pascal**, оставив его фирме **Borland.**

#### **ГРАММАТИЧЕСКАЯ ПРОСТОТА MICROSOFT BASIC**

- ❑ Популярность **Visual Basic** обусловлена двумя причинами: **относительной простотой и продуктивностью**.
- ❑ Программы на VB работают **медленнее** своих аналогов на C/C++, но все же они достаточно быстры для многих деловых целей и **требуют гораздо меньше времени на разработку**.

#### **ГРАММАТИЧЕСКАЯ ПРОСТОТА MICROSOFT BASIC**

- ❑ Выражения в VB ограничиваются одной строкой кода, а переменные объявляются и инициализируются в отдельных строках кода.
- ❑ Операторы **присваивания и сравнения используют один и тот же символ**.
- ❑ **Отсутствуют указатели** требование Билла Гейтса, начиная с первых версий Microsoft Basic. Хотя указатели полезны, так как разрешают прямой доступ к памяти по любому адресу, их использование сопряжено с ошибками в том случае, если они применяются неаккуратно.

#### **ПЕРЕМЕННЫЕ**

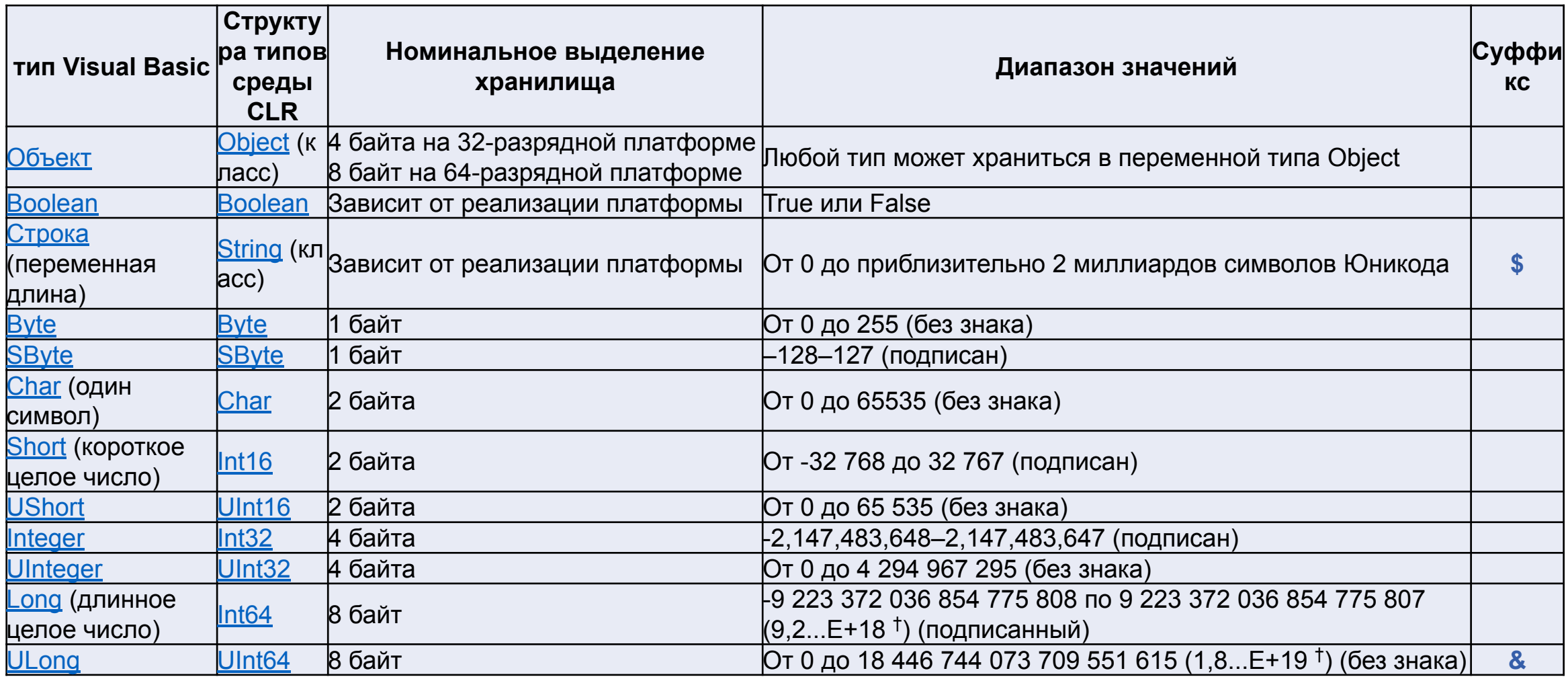

#### **ПЕРЕМЕННЫЕ**

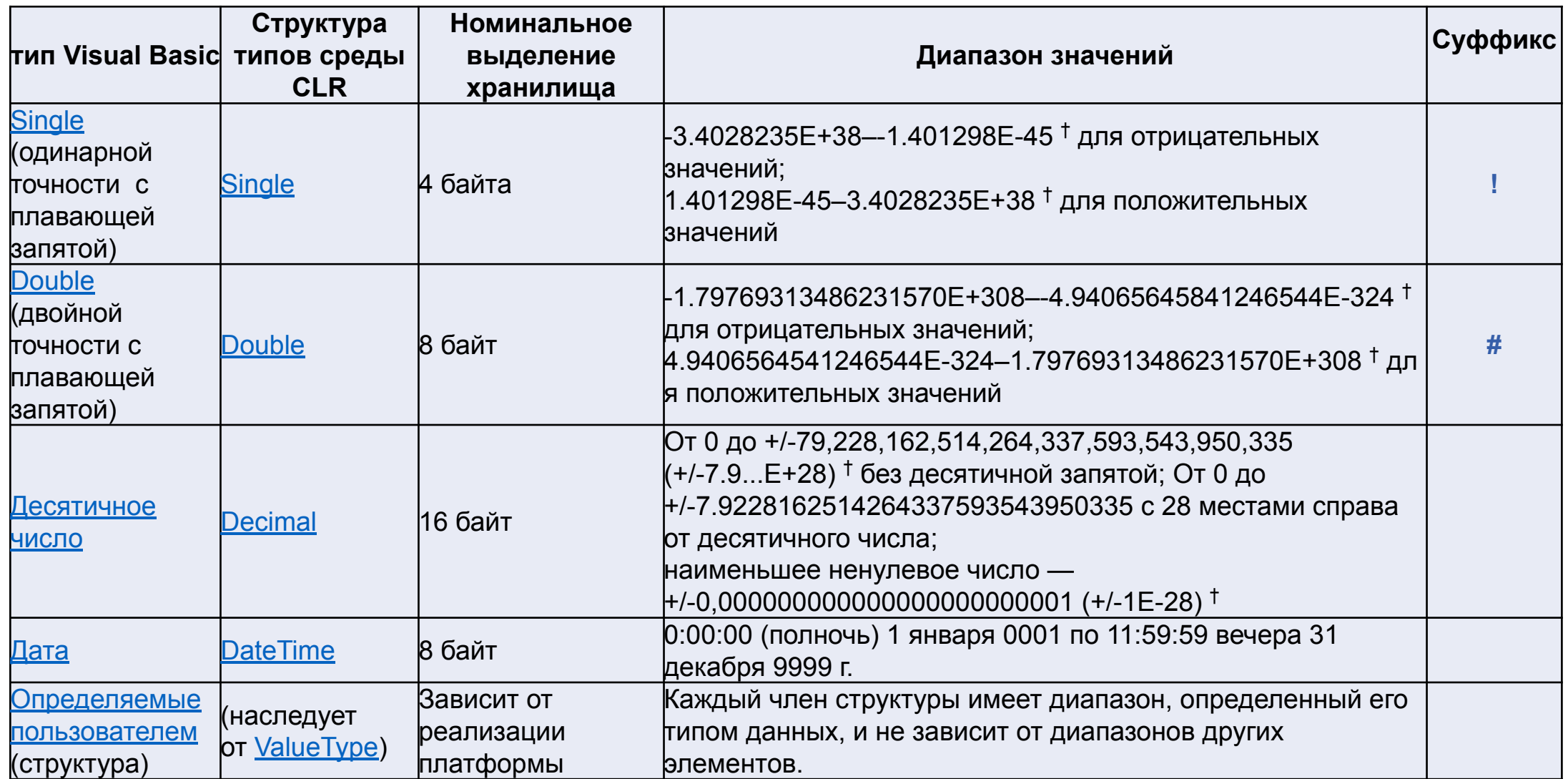

**10** Введение в специальность Лектор Паршина Галина Ивановна

#### **ПЕРЕМЕННЫЕ**

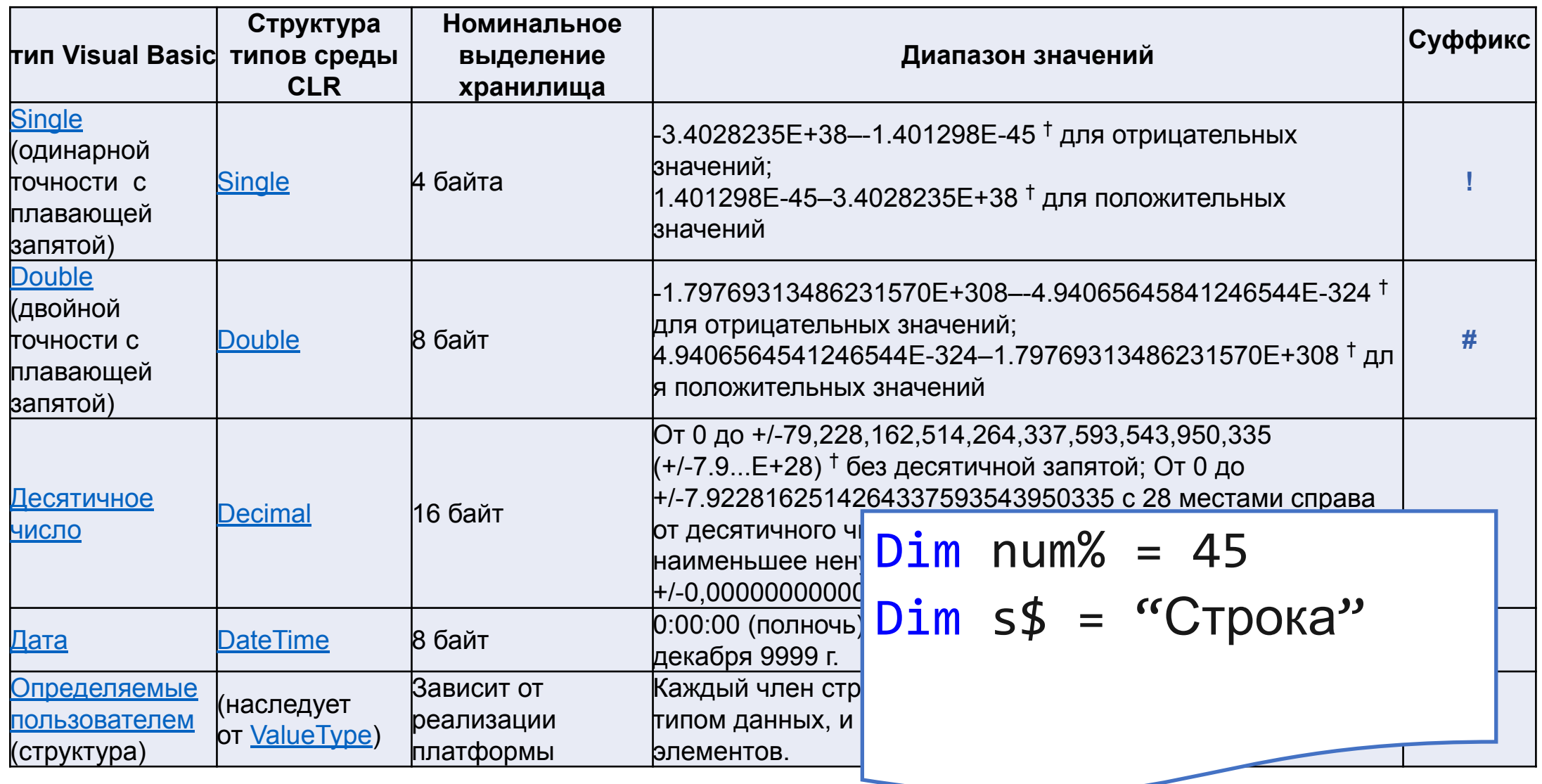

Введение в специальность<br>Почтор Поршино Година Ирановича и и VISUAL BASIC Лектор Паршина Галина Ивановна

# **Требования к имени переменной:**

- ❑ имя должно содержать не более **255 символов**
- ❑ имя может содержать **любые буквы, цифры и символ подчеркивания**, при этом **первый символ в имени должен быть буквой или символом подчеркивания**
- ❑ в имени должны **отсутствовать пробелы и знаки пунктуации**

# ❑ имя **не должно быть ключевым словом**

**12** Введение в специальность Введение в специальность<br>Лектор Паршина Галина Ивановна VISUAL BASIC

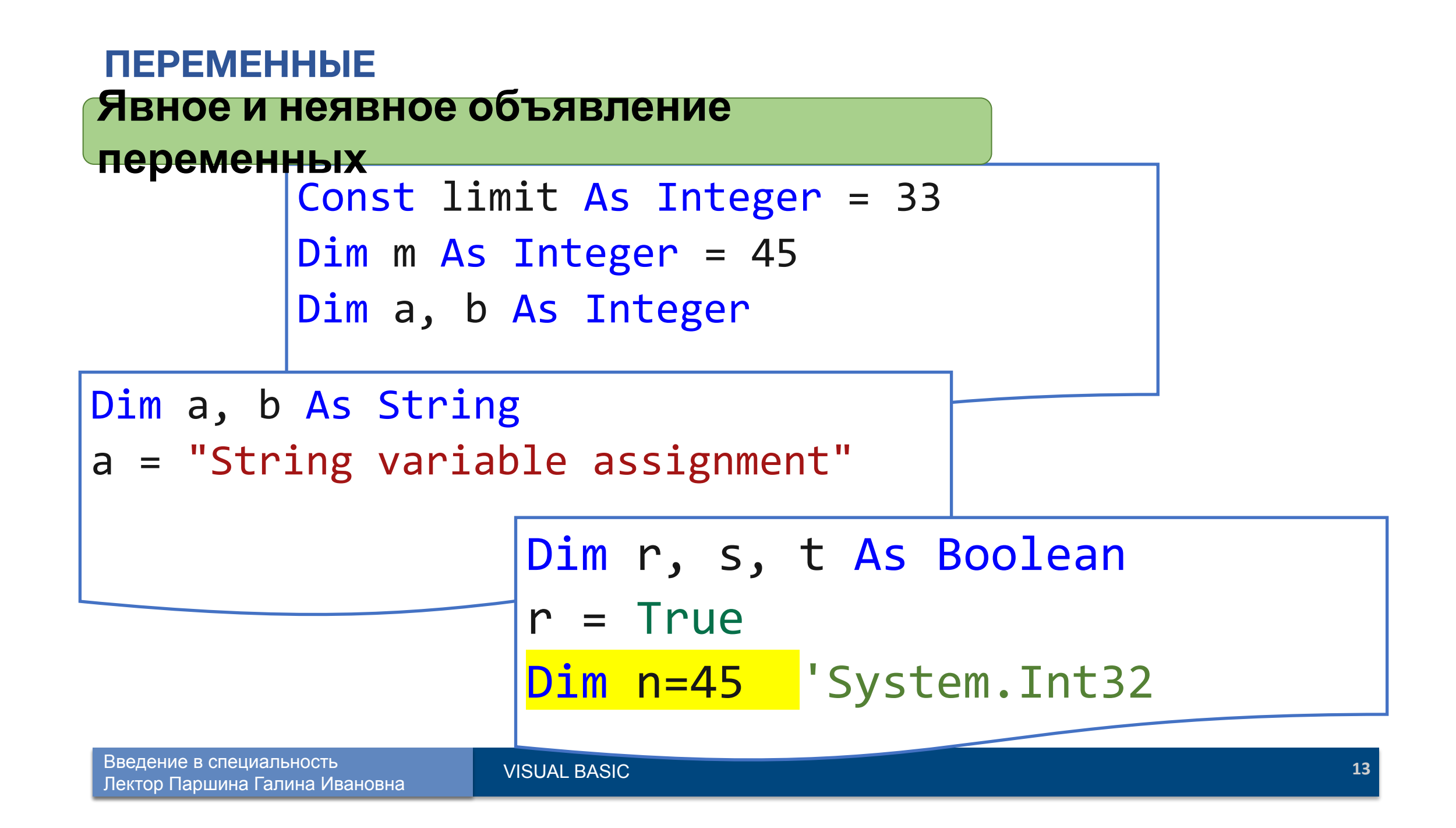

Преобразования в VB могут быть: **явные и неявные**

## **Неявные расширяющее преобразование**

Dim k As Integer Dim q As Double ' Integer к Double Неявные расширяющее преобразование  $k = 432$  $q = k$ 

Преобразования в VB могут быть: **явные и неявные**

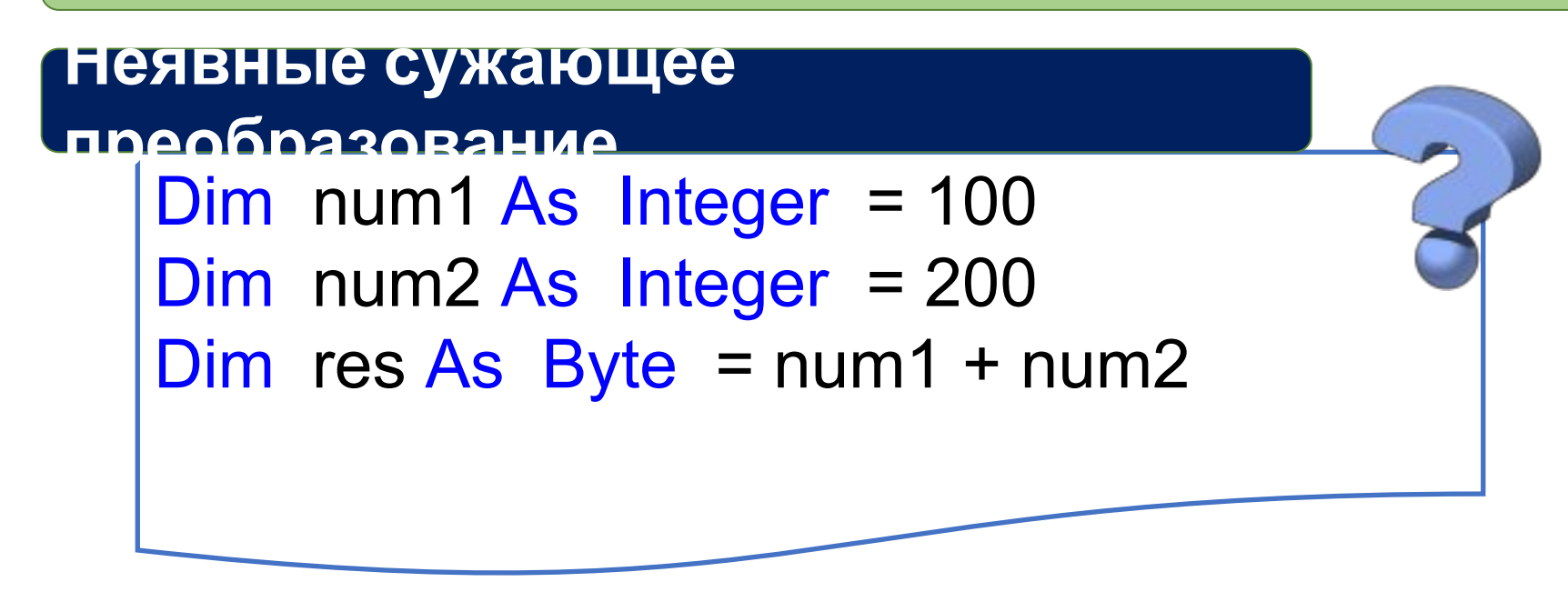

#### Преобразования в VB могут быть: **явные и неявные**

**Запретить или разрешить неявные сужающее преобразован ие**

> **16** Введение в специальность Лектор Паршина Галина Иван

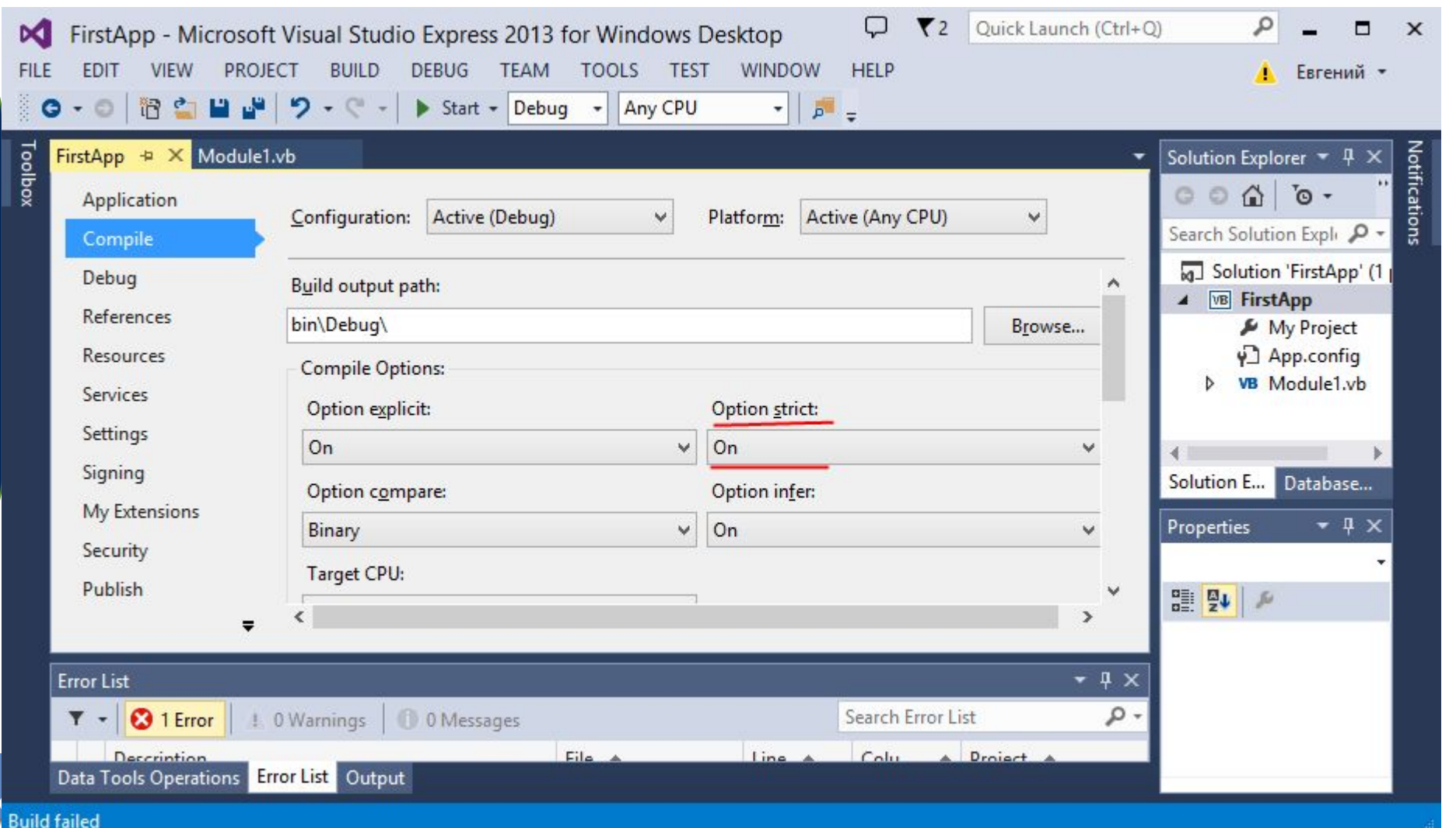

#### **ОПЕРАТОРЫ ПРЕОБРАЗОВАНИЯ**

#### **Явные**

```
Dim num As Integer = 45
Dim s As String = str(num)
```

```
Dim s As String = "15"
Dim num As Integer = val(s)
```
## **Явные**

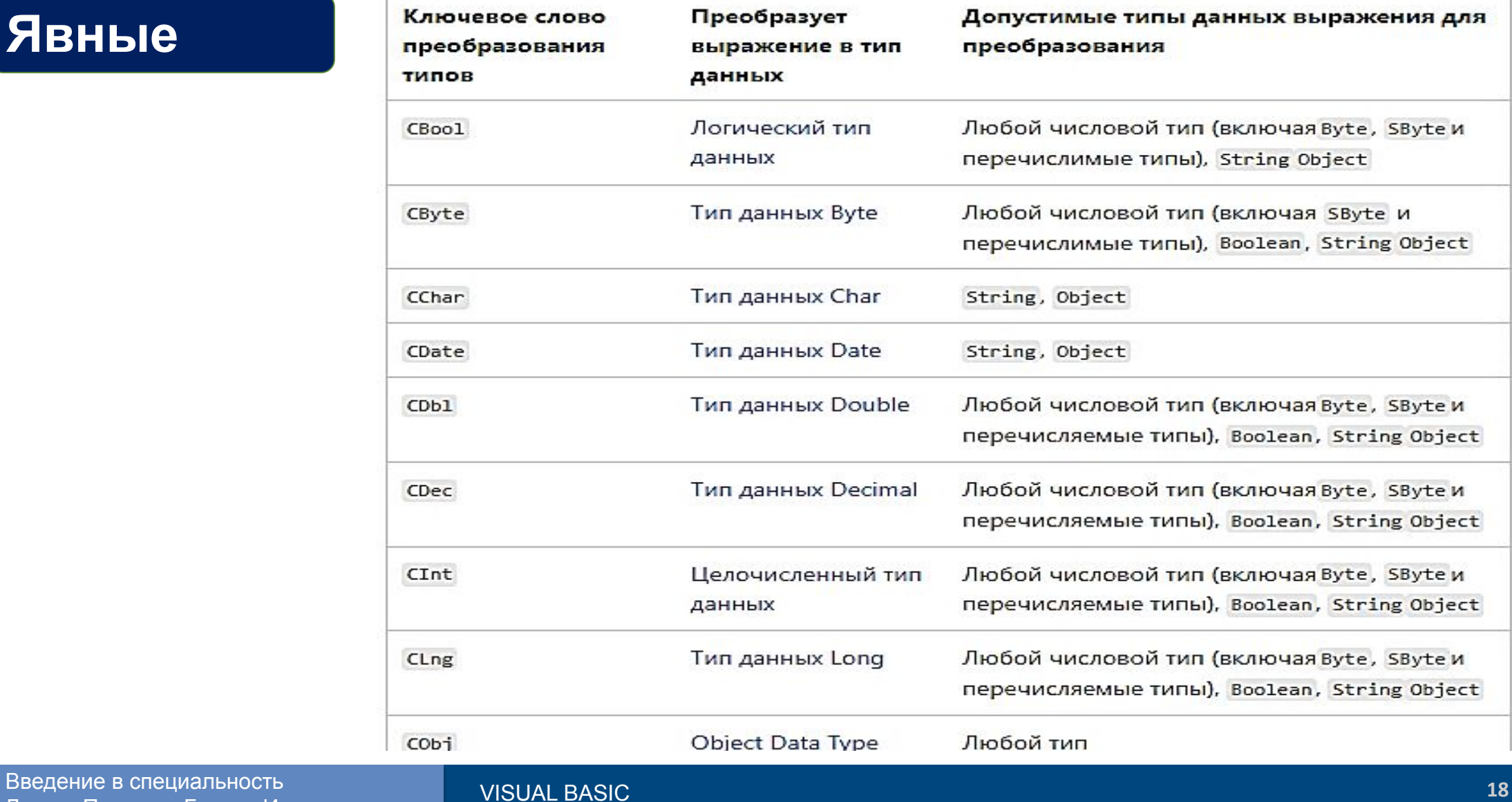

Лектор Паршина Галина Ивановна

## **Явные**

**19** Введение в специальность

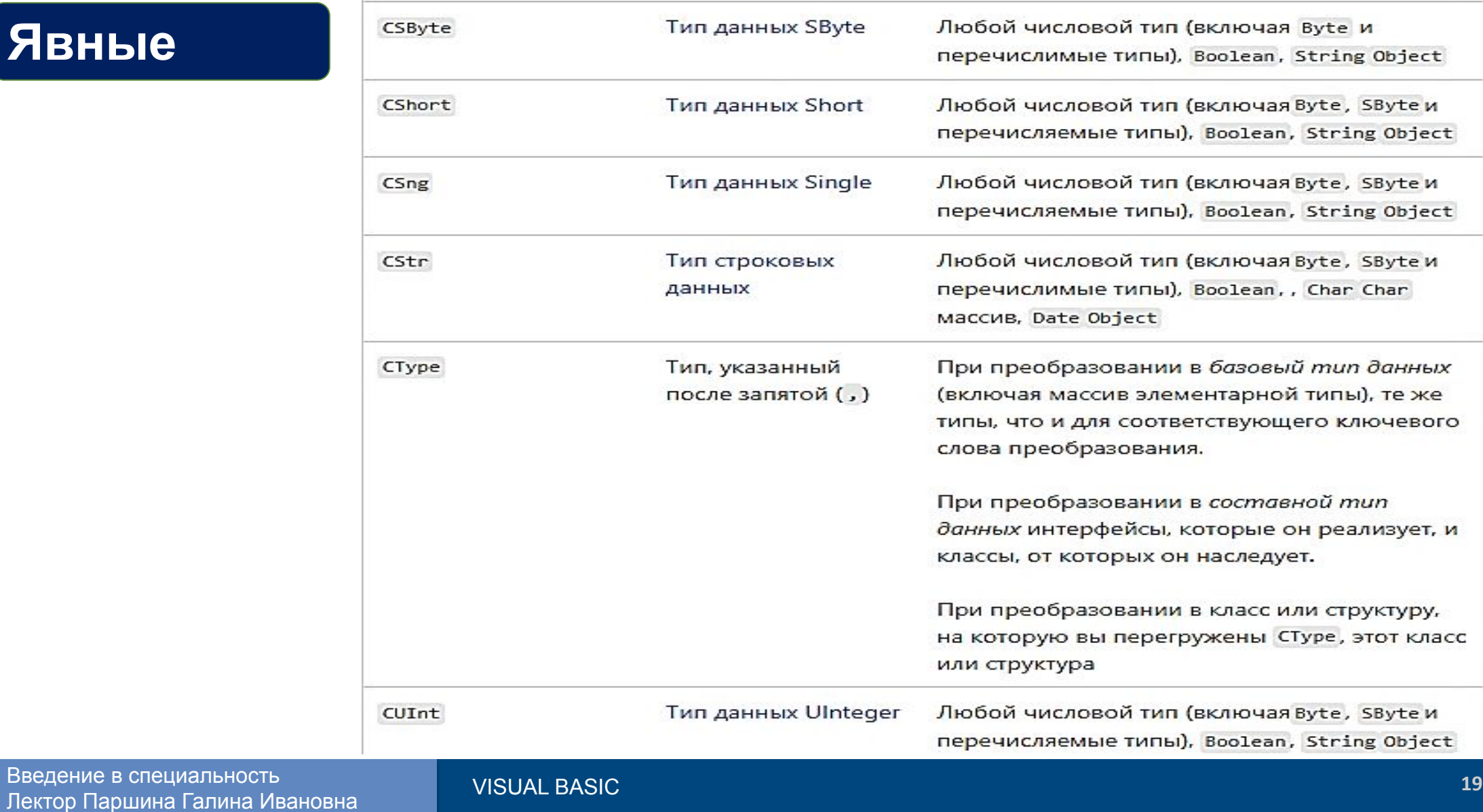

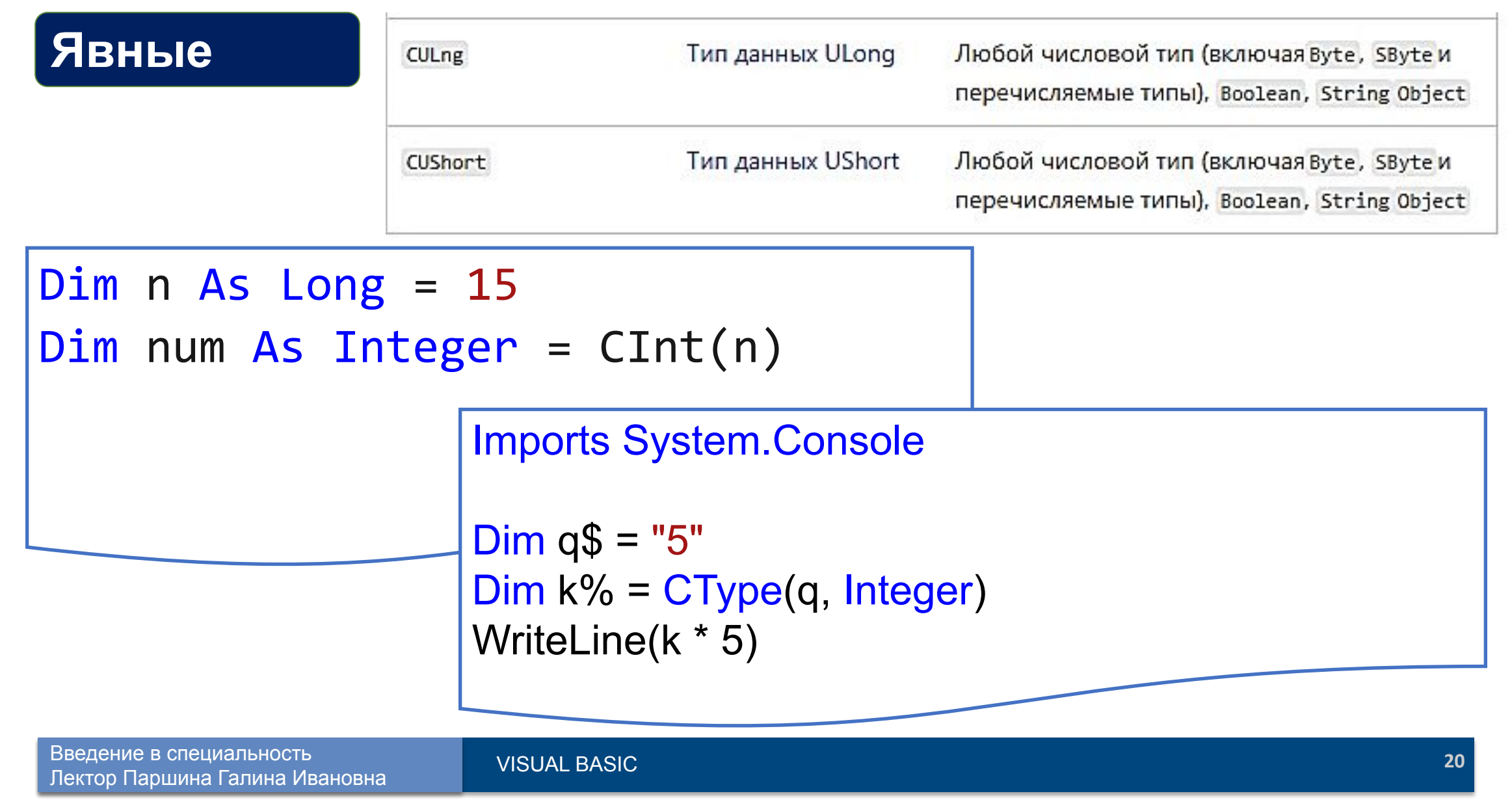

#### **ОПЕРАТОРЫ ВВОДА/ВЫВОДА, РАБОТА С КОНСОЛЬЮ**

**Beep()**: подает звуковой сигнал

**Clear()**: очищает окно консоли

**WriteLine()**: выводит строку текста с переводом на новую строку

**Write(x)**: выводит строку текста без перевода на новую строку

**ReadLine()**: считывает введенный пользователем текст

**Read()** считывает одиночный введенный символ в виде числового кода данного символа

**ReadKey()**: считывает нажатую клавишу клавиатуры **Dim** key **As ConsoleKeyInfo** = **Console.ReadKey**() **ReadKey.**Key = **ConsoleKey**.A

#### **ОПЕРАТОРЫ ВВОДА/ВЫВОДА**

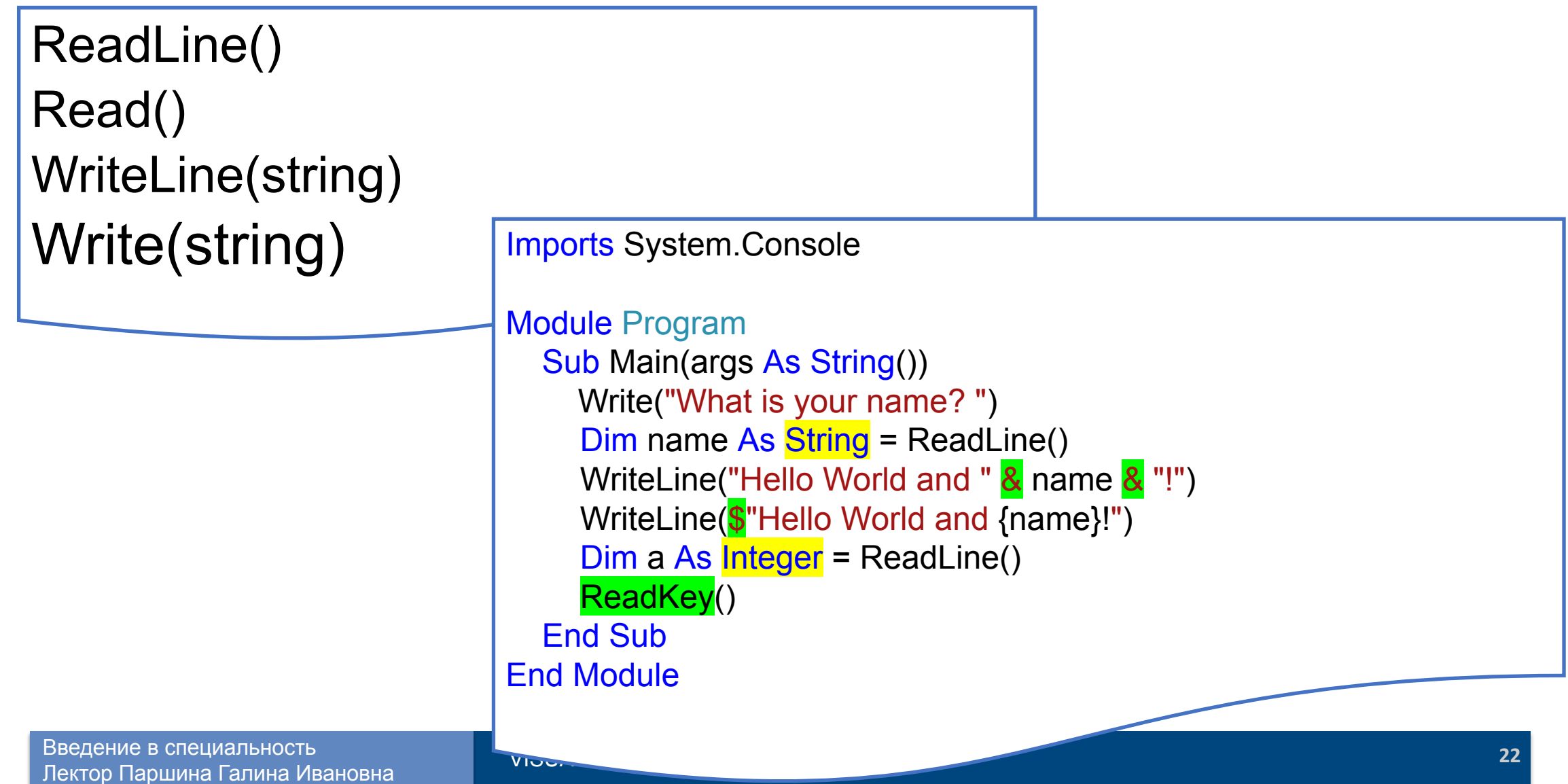

#### **ОПЕРАТОРЫ ВВОДА/ВЫВОДА**

#### **Задача 1**

Написать программу вывода

таблицы

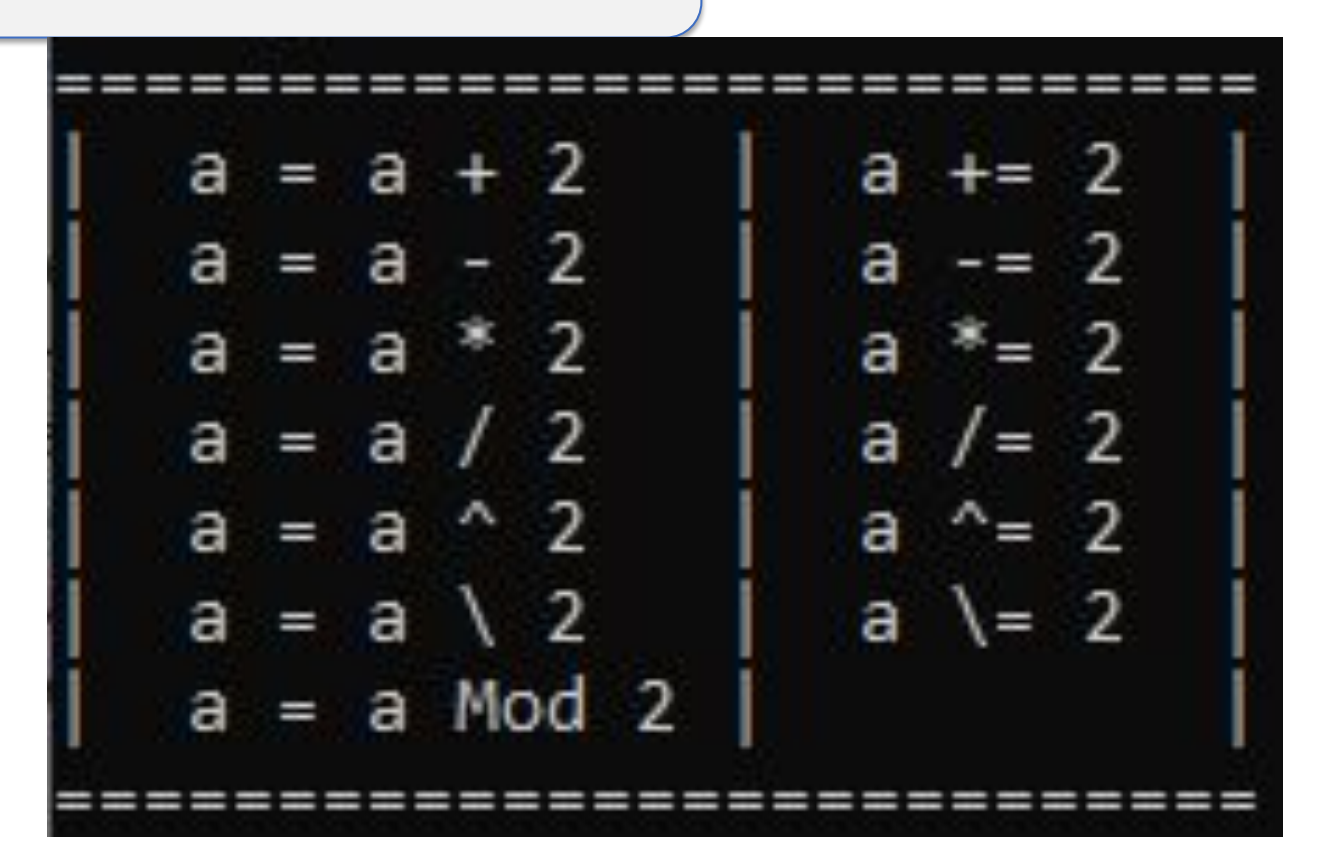

**23** Введение в специальность Лектор Паршина Галина Ивановна

#### **ОПЕРАТОРЫ ВВОДА/ВЫВОДА**

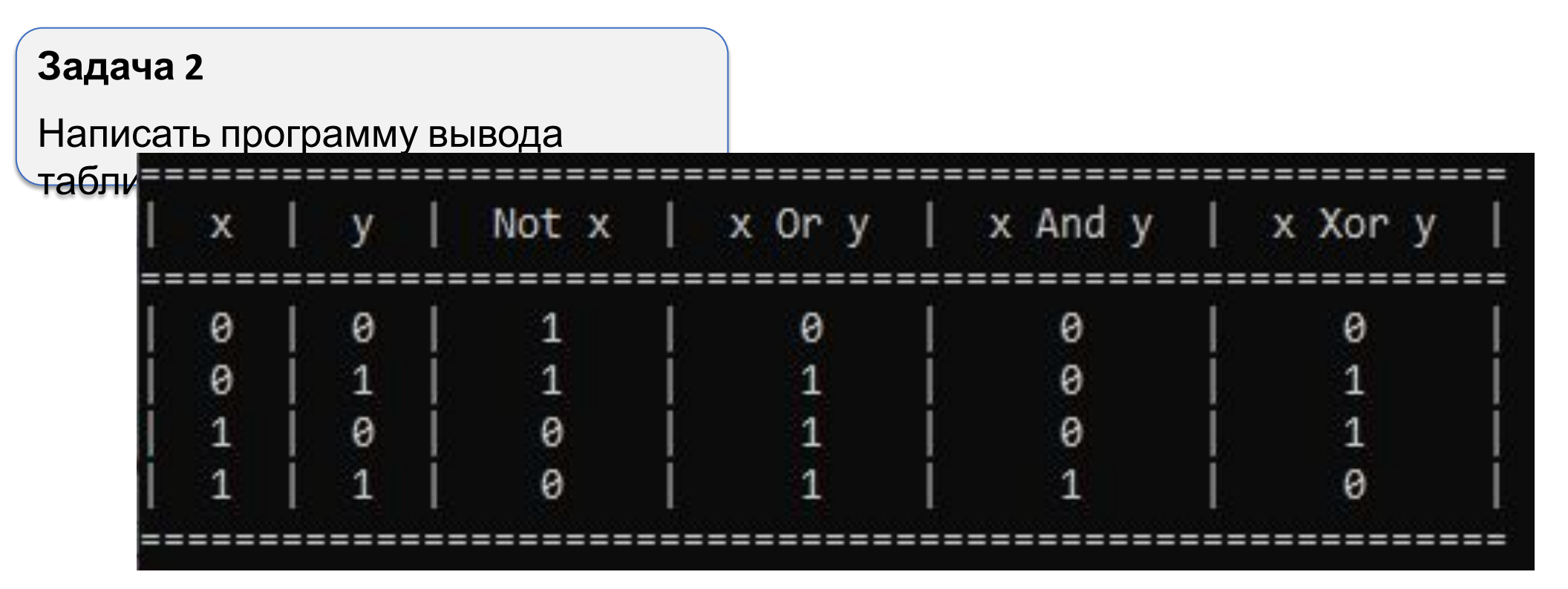

# **Арифметические операции**

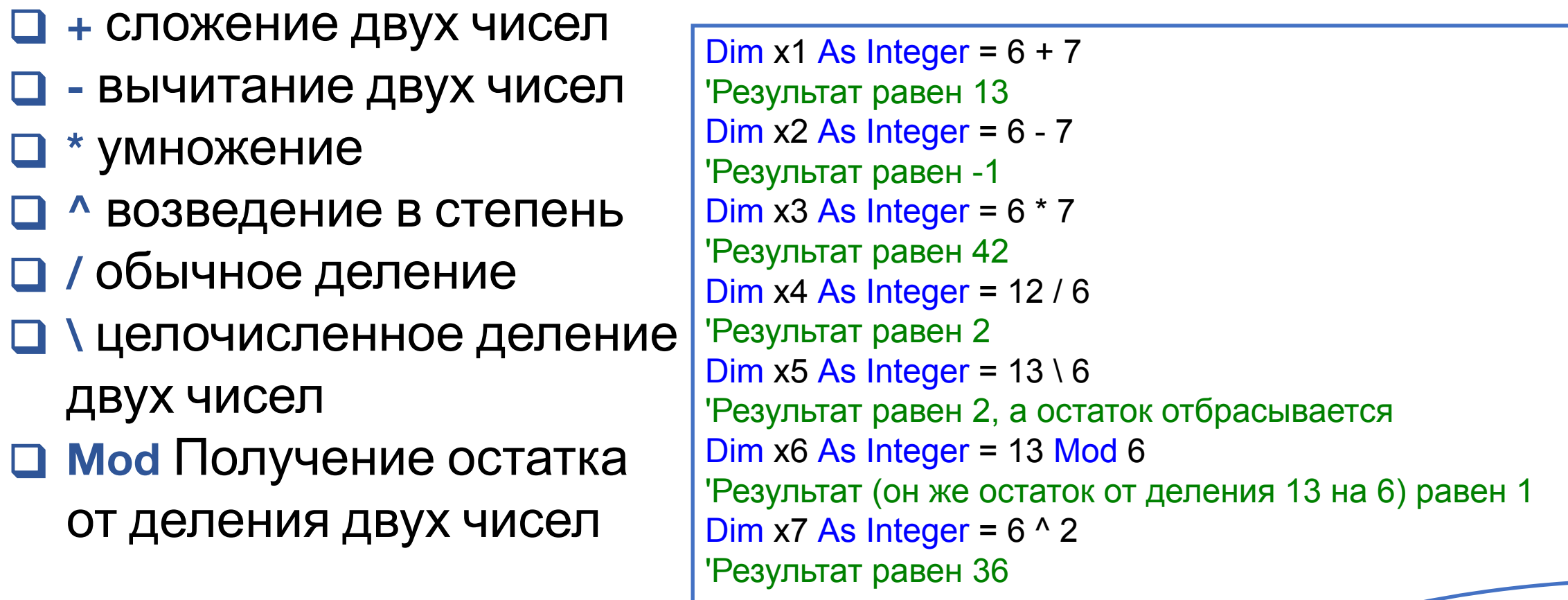

**Арифметические операции**

**a+=1 a-=1 a\*=1 a^=2 a/=1 a\=1**

# **Операции сравнения**

- ❑ **>** Больше
- ❑ **>=** Больше или равно
- ❑ **<** Меньше
- ❑ **<=** Меньше или равно
- ❑ **=** Равно (в данном случае используется как знак сравнения на равенство двух значений)
- ❑ **<>** Не равно

## **Логические операции**

- ❑ **And** Логическое умножение (логическое И)
- ❑ **Or** Логическое сложение (логическое ИЛИ)
- ❑ **Xor** Исключающее "или"
- ❑ **Not** Логическое отрицание
- ❑ **AndAlso** Сокращенный оператор And
- ❑ **OrElse** Сокращенный оператор Or

#### **Операции сравнения и Логические операции**

```
Dim x As Boolean = 6 > 2 And 2 < 4Dim y As Boolean = 6 > 2 And 2 > 4Dim x1 As Boolean = 6 > 2 Or 2 < 4Dim y1 As Boolean = 6 > 2 Or 2 > 4Dim y2 As Boolean = 6 < 2 Or 2 > 4Dim x2 As Boolean = 6 > 2 Xor 2 < 4Dim y2 As Boolean = 6 > 2 Xor 2 > 4Dim x3 As Boolean = Not 2 < 4Dim y3 As Boolean = Not 2 > 4
```
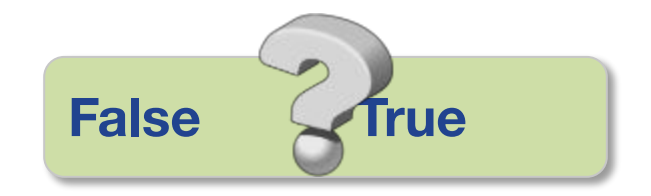

#### **Операции сравнения и Логические операции**

Dim x As Boolean =  $6 > 2$  And  $2 < 4$  'Результат True, так как и первое выражение и второе выражение истинны Dim y As Boolean =  $6 > 2$  And  $2 > 4$  'Результат False, так как только одно выражение истинно Dim x1 As Boolean = 6 > 2 Or 2 < 4 'Результат True, так как хотя бы одно выражение истинно Dim y1 As Boolean = 6 > 2 Or 2 > 4 'Результат True, так как опять же одно выражение истинно Dim y2 As Boolean = 6 < 2 Or 2 > 4 'Результат False, так как оба выражения ложны Dim x2 As Boolean = 6 > 2 Xor 2 < 4 'Результат False, так как оба выражения истинны Dim y2 As Boolean = 6 > 2 Xor 2 > 4 'Результат True, так как одно выражение истинно, а другое ложно Dim x3 As Boolean = Not 2 < 4 'Результат False, так как выражение истинно Dim y3 As Boolean = Not 2 > 4 'Результат True, так как выражение ложно

> Dim x As Boolean =  $6 < 2$  And  $2 < 4$ Dim x As Boolean = 6 < 2 AndAlso 2 < 4

#### **ОПЕРАТОР ВЫБОРА IF**

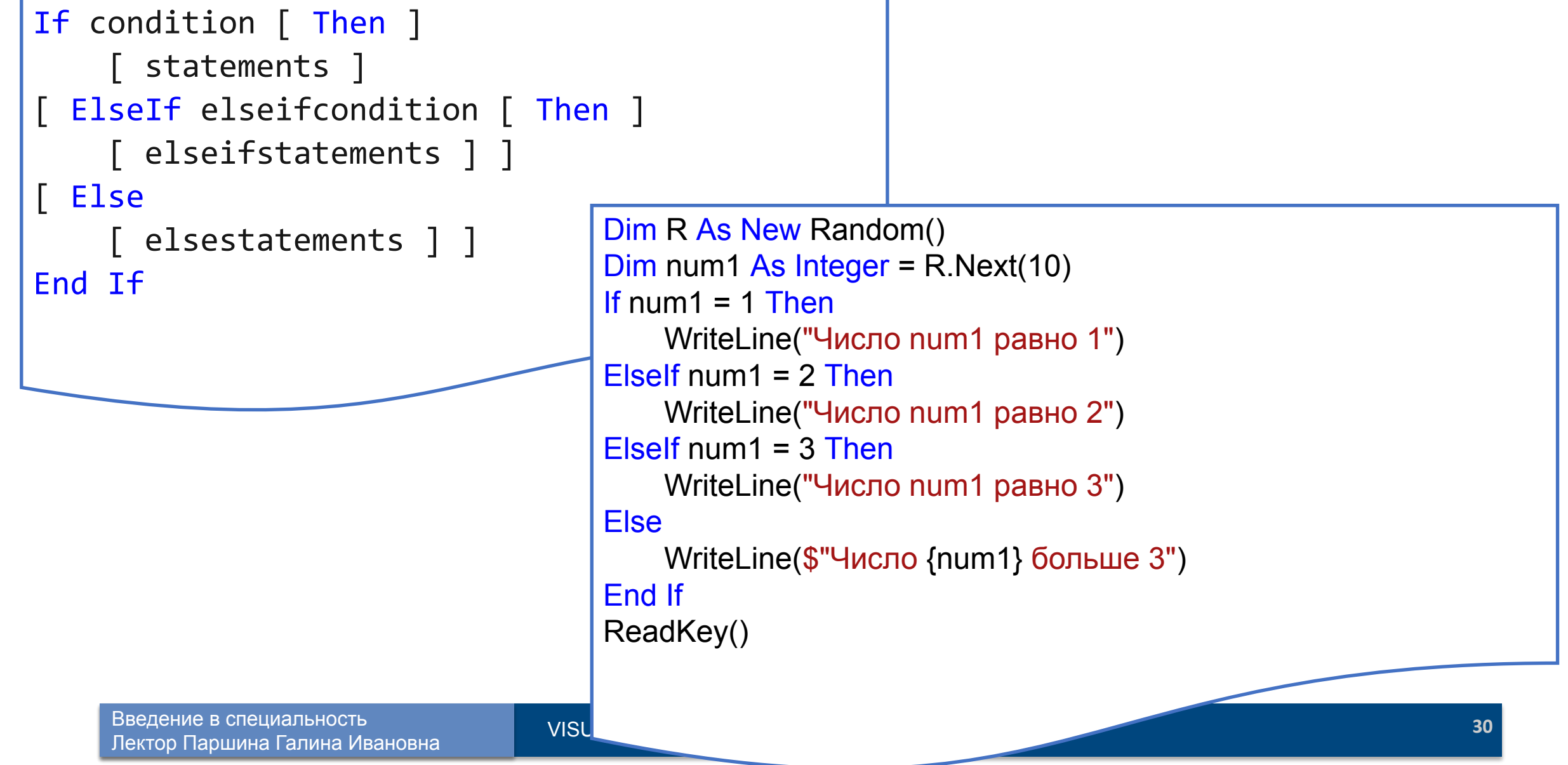

## **ТЕРНАРНЫЙ ОПЕРАТОР ВЫБОРА IF**

Varible = If (condition, statement Then, statement Else) Dim num1 As Integer = ReadLine() Dim num2 As Integer = ReadLine() WriteLine( $\mathcal{F}^{\mathsf{m}}$ Max = {if (num1>num2, num1, num2)}") ReadKey()

#### **ОПЕРАТОРЫ ВВОДА/ВЫВОДА, РАБОТА С КОНСОЛЬЮ**

**BackgroundColor**: цвет фона консоли

**ForegroundColor**: цвет шрифта консоли

**BufferHeight**: высота буфера консоли

**BufferWidth**: ширина буфера консоли

**Title**: заголовок консоли

**WindowHeight** и **WindowWidth**: высота и ширина консоли соответственно

#### **ОПЕРАТОРЫ ВВОДА/ВЫВОДА, РАБОТА С КОНСОЛЬЮ**

```
' установка красного цвета шрифта
     Console.ForegroundColor = ConsoleColor.Red
     Console.WriteLine("Введите цвет консоли (синий или зеленый):")
     Dim color As String = Console.ReadLine()
     If (color = "синий") Then
       Console.ForegroundColor = ConsoleColor.Blue
     ElseIf (color = "зеленый") Then
       Console.ForegroundColor = ConsoleColor.DarkGreen
     End If
     Console.WriteLine("Выбран цвет: {0}", color)
     Console.ReadLine()
```
#### **ОПЕРАТОР МНОЖЕСТВЕННОГО ВЫБОРА SELECT CASE**

```
Введение в специи при подводение в специальность при подводение в специальность при подводение в специальность за<br>Подводение в специальность при подводении при подводении при подводении при подводении при подводении при п
   Бведение в Специ End Select
Select [ Case ] testexpression
      [ Case expressionlist 
            [ statements ] ] 
      [ Case Else
            [ elsestatements ] ] 
End Select
                WriteLine("Введите число от 1 до 10")
                Dim number%=ReadLine()
                Select Case number
                      Case 1 To 5
                           WriteLine("Between 1 and 5, inclusive")
                            ' The following is the only Case clause that evaluates to True.
                      Case 6, 7, 8
                           WriteLine("Between 6 and 8, inclusive")
                      Case 9 To 10
                     WriteLine("Equal to 9 or 10")
                      Case Else
                           WriteLine("Not between 1 and 10, inclusive")
```
## **КОНСТРУКЦИЯ GoTo**

```
35 Введение в специальность
GoTo Label
    statements ]
Label:
        [ elsestatements ] ] 
       Dim time As String = "Night" '"day"
        If time = "day" Then
          GoTo M1
        Else
          GoTo M2
        End If
    M1: Console.WriteLine("Hello World")
    M2: Console.WriteLine("Good Bye World")
```
Лектор Паршина Галина Ивановна

## **КОНСТРУКЦИЯ GoTo**

```
36 Введение в специальность
GoTo Label
    statements ]
Label:
        [ elsestatements ] ] 
       Dim time As String = "day"
        If time = "day" Then
          GoTo M1
        Else
          GoTo M2
        End If
    M1: Console.WriteLine("Hello World")
        GoTo M3
    M2: Console.WriteLine("Good Bye World")
    M3:
```
Лектор Паршина Галина Ивановна

# VISUAL BASIC

#### **БАЗОВЫЕ КОМПОНЕНТЫ**

# – поле вывода текста;

- поле ввода/редактирования
- Label А TextBox Tekcta; abl
- **Button командная кнопка;**  $[ab]$
- независимая кнопка выбора;  $\checkmark$
- ⊙ 目 ListBox
- RadioButton зависимая кнопка выбора;
	- список выбора;
	- комбинированный список выбора.

ComboBox

답

**Вариант 1.** Программа пересчитывает скорость ветра из "метров в секунду" в "километры в час"

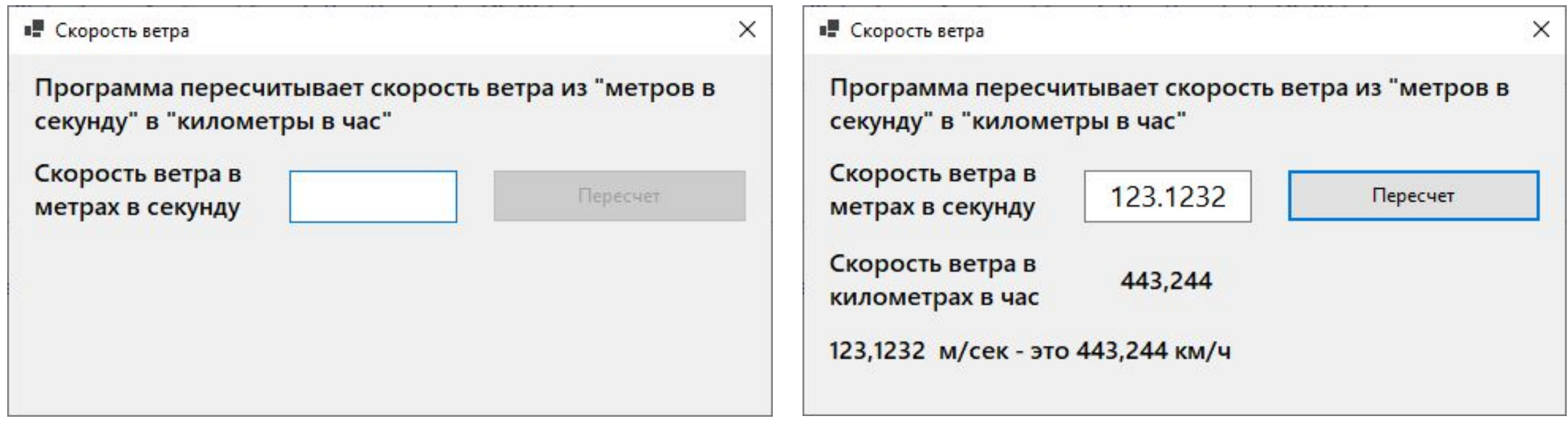

#### **Вариант 1.** Программа пересчитывает скорость ветра из "метров в секунду" в "километры в час"

```
Private Sub Button1_Click(sender As Object, e As EventArgs) Handles Button1.Click
     Dim ms As Integer ' скорость м/сек 
     Dim kmh As Single ' скорость км/ч
     ms = Val(TextBox1.Text) ' ввод исходных данных 
     kmh = Math.Round(ms * 3.6,3) ' пересчет 
      ' вывод результата 
    Label3.Text = \frac{16}{3} m/cek - это {kmh:f3} км/ч"
End Sub
```
**Вариант 2.** Программа выводит результат только в том случае, если в поле ввода есть данные.

```
Private Sub Button1_Click(sender As Object, e As EventArgs) Handles Button1.Click
     Dim ms As Integer ' скорость м/сек 
     Dim kmh As Single ' скорость км/ч
     ms = Val(TextBox1.Text) ' ввод исходных данных 
     If ms = 0 Then Exit Sub
     kmh = Math.Round(ms * 3.6,3) ' пересчет 
     ' вывод результата 
    Label3.Text = \frac{16}{3} m/cek - это {kmh:f3} км/ч"
End Sub
```
**Вариант 3.** Кнопка Пересчет доступна только в том случае, если в поле ввода есть данные.

```
42 Введение в специальность
    Введение в специальность<br>Лектор Паршина Галина Ивановна VISUAL BASIC
Private Sub Form1_Load(sender As Object, e As EventArgs) Handles MyBase.Load
     Button1.Enabled = False
End Sub
          Private Sub TextBox1_TextChanged(sender As Object, e As EventArgs) Handles
          TextBox1.TextChanged
               ' проверим, есть ли в поле исходные данные
              If Len(TextBox1.Text) = 0 Then
                 Button1.Enabled = False ' кнопка Пересчет недоступна 
               Else
                 Button1.Enabled = True ' кнопка Пересчет доступна 
               End If
          End Sub
```
#### **Вариант 4.** Пользователь может ввести в поле Скорость только целое положительное число.

```
Private Sub TextBox1_KeyPress(sender As Object, e As KeyPressEventArgs) Handles
    TextBox1.KeyPress
        e.KeyChar = If("0123456789".Contains(e.KeyChar) OrElse e.KeyChar = vbBack,
    e.KeyChar, Nothing)
    End Sub
Private Sub TextBox1_KeyPress(sender As Object, e As KeyPressEventArgs) Handles
TextBox1.KeyPress
    If "1234567890".Contains(e.KeyChar) OrElse e.KeyChar = vbBack 
    OrElse (e.KeyChar = "." And Not TextBox1.Text.Contains(".")) Then
       e.KeyChar = e.KeyChar
    Else e.KeyChar = Nothing
    End If
End Sub
```
#### **САМОСТОЯТЕЛЬНАЯ РАБОТА**

## **Задание 1**

Написать программу, пересчитывающую вес из фунтов в килограммы (1 фунт – 0,4536 килограмм).

Программа составить таким образом, чтобы кнопка Пересчет была доступна только в том случае, если пользователь ввел исходные данные.

#### Тип данных Single

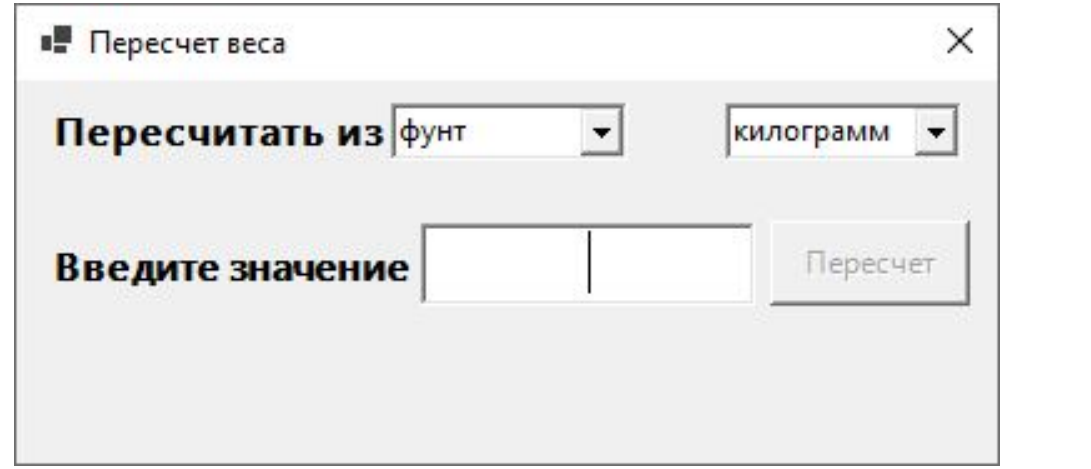

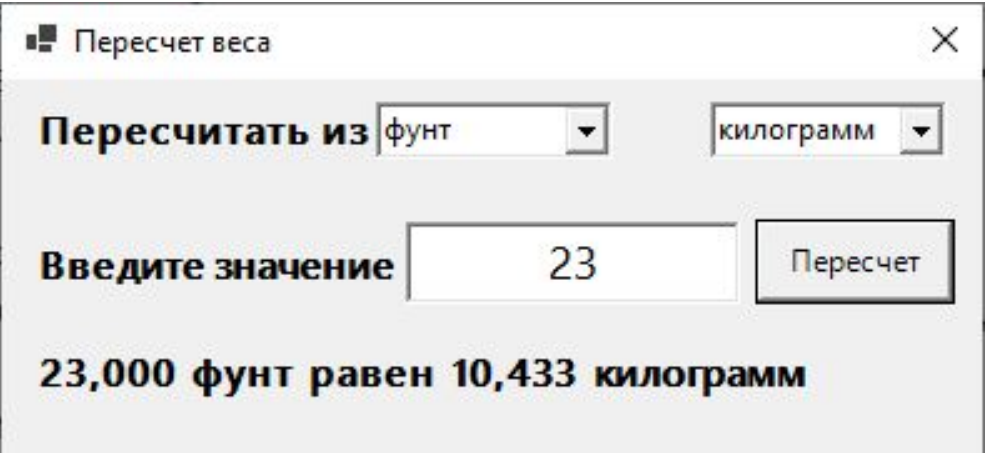

#### **ДОМАШНЯЯ РАБОТА**

# **Задание 1**

Написать программу, вычисляющую скорость, с которой бегун пробежал дистанцию. Рекомендуемый вид экрана во время выполнения

#### программы приведен ниже.

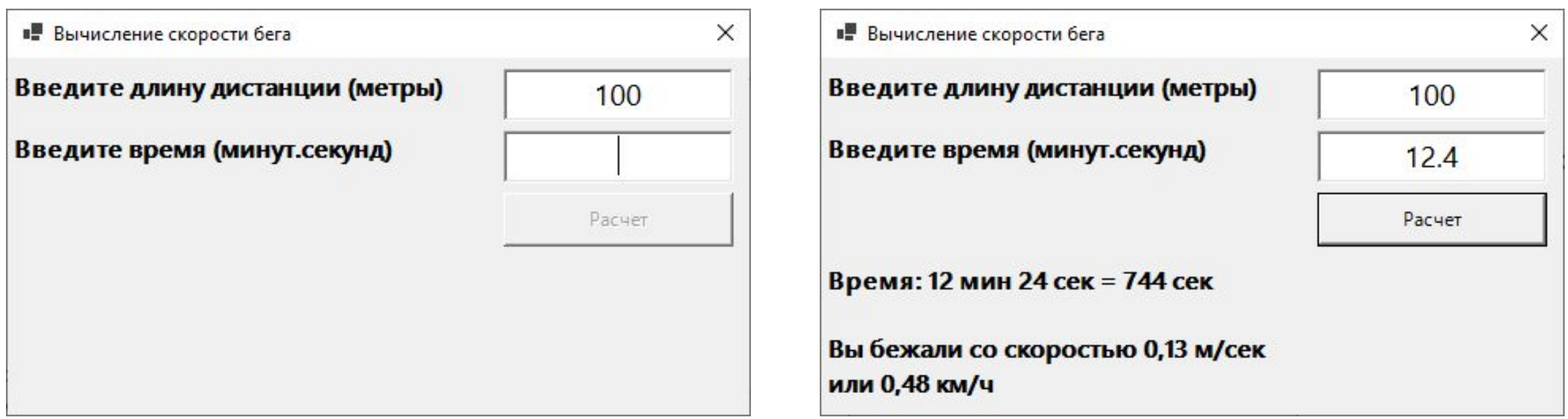

#### Math.Sqrt(d1) Math.Round(0.12335, 4) '0,1234

**45** Введение в специальность Лектор Паршина Галина Ивановна

#### **ДОМАШНЯЯ РАБОТА**

#### **Задание 2**

Ввести a, b, c и рассчитать корни квадратного уравнения

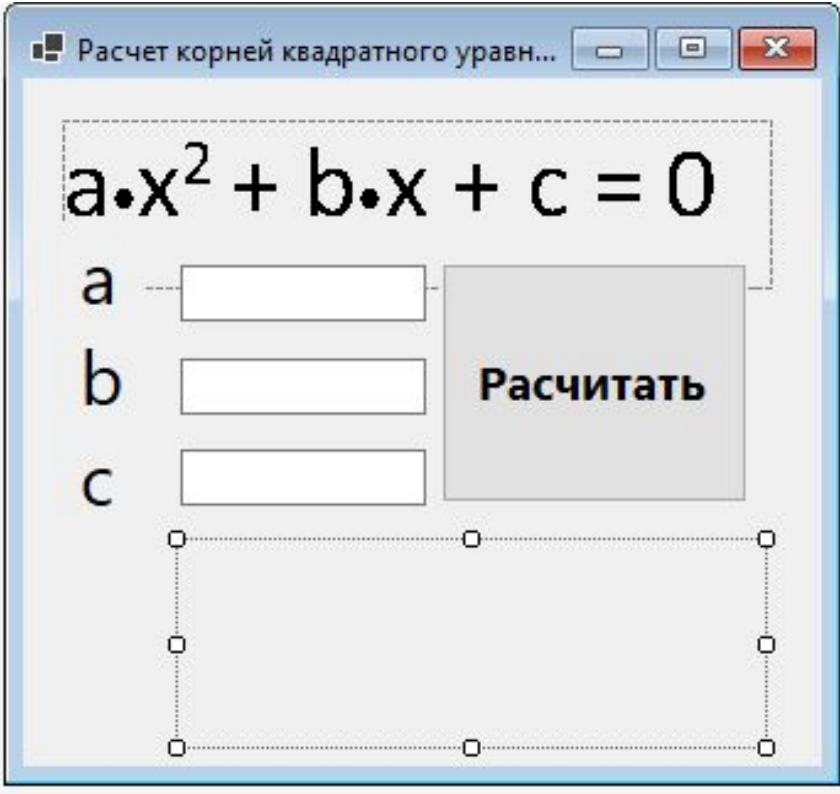